# **Table of Contents**

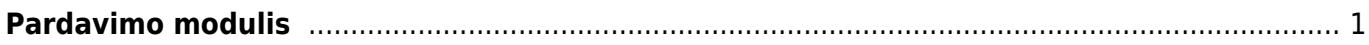

# <span id="page-2-0"></span>**Pardavimo modulis**

# **1. Pardavimo sąskaita pilnai apmokėta, kaip išrašyti ir patvirtinti kreditinę sąskaitą?** Tokiu

atvėju kreditinėje sąskaitoje reikia paspausti mygtuką **Padaryti kaip išankstinį**

Padaryti kaip išankstinį

[,](https://wiki.directo.ee/_detail/lt/isankst.png?id=lt%3Apardavimaim) skola persikels į išankstinio apmokėjimo eilutę, šiai sumai prisiskirs PreID, kurį galėsite pasirinkti pinigų gavimo dokumente.

#### **2. Kodėl negaliu patvirtinti sąskaitos nors turiu reikamą likutį sandėlyje?** Tam, kad

galėtumėte patvirtinti pardavimo sąskaitą reikiamą prekės likutį turite turėti dokumento datai, taip pat tą patį reikiamą likutį (su tuo pačiu sandID) turite turėti šiandienai, dokumento tvirtinimo datai.

### **3. Ką užsakymų sąraše reiškia stulpelis <sup>NN</sup> ?** Šis stulpelis parodo užsakymo būklę, ar prekės pristatyto / ar išrašyta sąskaita.

- IN → pristatyta / neišrašyta
- II → pristatyta / išrašyta
- DD → dalinai pristatyta / dalinai išrašyta
- NN → nepristatyta / neišrašyta
- ID → pristatyta / dalinai išrašyta

**4. Kokia savikaina įrašoma į pardavimo sąskaitą?** Jei sąskaita yra su varnele **Keisti sandėlio kiekį** savikaina įrašoma pagal tai koks sandID nusirašo su sąskaita. Jei sąskaita yra be varnelės **Keisti sandėlio kiekį** (naudojate pristatymus) savikainos įkėlimas priklauso nuo nustatymo **Tvirtinant nekeičiamą sandėlio kiekio sąskaitą, perskaičiuojamas GP pagal**

- Ne kuriant sąskaitą savikaina įsikelia iš užsakymo
- Sandėlio kainos -
- Susiję pristatymai pristatyme nurodyta savikaina persikels į sąskaitą, kuri nurodyta pristatyme
- Pristatymai -
- Grąžinimai savikaina į sąskaitą įsikels iš pristatymų, kurie susiję su sąskaitos užsakymu.

## **5. Kaip patikrinti ar visos sąskaitos turėjusios įsikelti į e.sąskaitą išsisiuntė sėkmingai?**

Informaciją apie sąskaitų siuntimą į e.sąskaitą galite matyti BENDRI - ATASKAITOS - SPEC. ATASKAITOS - ESASKAITA ATASKAITA. Čia galite atsifiltruoti norimą laikotarpį ir pasižiūrėti ar sąskaitos buvo sėkmingai išsiustos. Platesnę ataskaitos instrikciją rasite [čia](https://wiki.directo.ee/lt/esaskaita#e-saskaita_ataskaita)

From: <https://wiki.directo.ee/> - **Directo Help**

Permanent link: **<https://wiki.directo.ee/lt/pardavimaim?rev=1678188427>**

Last update: **2023/03/07 13:27**